Le 26 Octobre 2009

Version 1.01

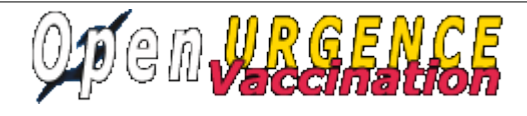

# MANUEL ADMINISTRATEUR

Il est décrit dans le présent document les fonctions suivantes :

- paramétrage des accès
- paramétrage de l'application
- liens sur le paramétrage des états
- lien sur le générateur de code
- lien sur l'installation

## **Gestion des accès**

Il est défini par défaut 5 profils.

Chaque profil cumule les droits des profils ayant un code profil (nombre) moins élevé:

Dans notre cas administrateur qui est codifié 5, a le niveau le plus élevé et cumule tous les droits.

A chaque module de l'application, il est attribué dans la table droit un profil pour pouvoir mettre à jour.

Ensuite, il est attribué à chaque utilisateur un profil déterminant son niveau de droit.

L'accès au paramétrage se fait dans paramétrage -> gestion utilisateur, profil, droit.

Dans droit, le profil est attribué à chaque objet métier : individu, vaccin, injection ...

Les droits particuliers sont les suivants :

- look qui permet de définir le type d'interface
- gen qui donne accès à la validation du générateur
- sauvegarde qui permet de lancer une sauvegarde
- txtab qui permet de modifier les états et sous états

# Paramétrage général de l'application

- mettre \$demo =0; pour déconnecter le mode démo
- éventuellement mettre une option à \$sauvegarde

# **paramétrage des valeurs par défaut du formulaire individu**

Les valeurs par défaut sont dans dyn/var.inc :

\$ville='ARLES'; \$cp="13200";

### **paramétrage des valeurs par défaut du formulaire vaccin**

Les valeurs par défaut sont dans dyn/var.inc : \$adjuvant=array('sans','AS03','AF03','MF59C.1');

#### **paramétrage des valeurs par défaut du formulaire effetsecondaire**

Les valeurs par défaut sont dans dyn/var.inc :

\$effet = array('sans','hyperthermie','endolorissement','asthenie','troubles digestifs','maux de tete','rougeurs');

\$delai =array('moins de 24 heures','de 24 a 48 heures','plus de 48 heures'); gestion des états et des sous états

#### **mise à jour de la table collectivite** : **paramétrage -> collectivité**

- nom de la ville facultatif
- nom du maire facultatif
- logo : facultatif
- **chefcentre :** obligatoire pour certificat de vaccination et constat effet secondaire

#### Paramétrage des tables métier

Dans le menu option vaccination mise à jour de :

- la table Injection : 2 par défaut pour la grippe A
- la table laboratoire : laboratoire et vaccin par défaut pour la grippe A
- la table Médecin (vaccinateur) obligatoire pour saisir le vaccin

#### **changer l'ergonomie du site :**

tableau de bord -> cliquer sur l'ergonomie choisie

#### **Import :** import -> choisir la table recevant l import

Il est possible d'importer des données suivant des scripts pré paramétrées mais qui sont modifiables.

#### **Paramétrage des requêtes mémorisées**

Se rapporter à la documentation :

[http://openmairie.org/telechargement/openmairie-les-fonctions-du-framework/requetes](http://openmairie.org/telechargement/openmairie-les-fonctions-du-framework/requetes-memorisees)[memorisees](http://openmairie.org/telechargement/openmairie-les-fonctions-du-framework/requetes-memorisees)

#### **Paramétrage des états et sous états :**

Manuel explicatif de l'adullact (sur openCourrier)

[http://openmairie.org/documentation/manuel](http://openmairie.org/documentation/manuel-utilisateur/opencourrier/generateur_etatoc.pdf/view)[utilisateur/opencourrier/generateur\\_etatoc.pdf/view](http://openmairie.org/documentation/manuel-utilisateur/opencourrier/generateur_etatoc.pdf/view) se reporter aux liens suivants (technique)

[http://openmairie.org/telechargement/openmairie-le](http://openmairie.org/telechargement/openmairie-le-composant/folder.2005-11-05.7766044733/edition-d-etat-et-sous-etats/parametrage-d-un-etat/)[composant/folder.2005-11-05.7766044733/edition-d-etat-et-sous-etats/parametrage-d-un](http://openmairie.org/telechargement/openmairie-le-composant/folder.2005-11-05.7766044733/edition-d-etat-et-sous-etats/parametrage-d-un-etat/)[etat/](http://openmairie.org/telechargement/openmairie-le-composant/folder.2005-11-05.7766044733/edition-d-etat-et-sous-etats/parametrage-d-un-etat/)

[http://openmairie.org/telechargement/openmairie-le](http://openmairie.org/telechargement/openmairie-le-composant/folder.2005-11-05.7766044733/edition-d-etat-et-sous-etats/parametrage-d-un-sous-etat)[composant/folder.2005-11-05.7766044733/edition-d-etat-et-sous-etats/parametrage-d-un](http://openmairie.org/telechargement/openmairie-le-composant/folder.2005-11-05.7766044733/edition-d-etat-et-sous-etats/parametrage-d-un-sous-etat)[sous-etat](http://openmairie.org/telechargement/openmairie-le-composant/folder.2005-11-05.7766044733/edition-d-etat-et-sous-etats/parametrage-d-un-sous-etat)

# **Générateur de code**

Vous pouvez modifier les tables existantes en rajouter en utilisant le générateur de code pour mettre à niveau l'application.

En fait vous pouvez adapter l'application actuelle à votre situation spécifique.

Se reporter au lien suivant :

<http://openmairie.org/telechargement/gen.pdf/view>

## **fonctionnement du framework openMairie**

se reporter au lien suivant :

<http://openmairie.org/telechargement/principes-de-fonctionnement-du-framework>

## **Installation d'openUrgence\_vaccin :**

voir /readme.txt

les guides d'installation (openUrgence\_Vaccin s'installe comme les autres applications): <http://openmairie.org/documentation/installation>